Sun Ray™ Enterprise Server Software 1.1

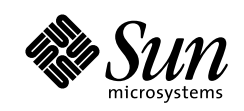

THE NETWORK IS THE COMPUTER'

SBS 158-8633  $4 \qquad \quad 10 \qquad 1$ 

Part No.: 806-4578-10 Revision A, 2000 4

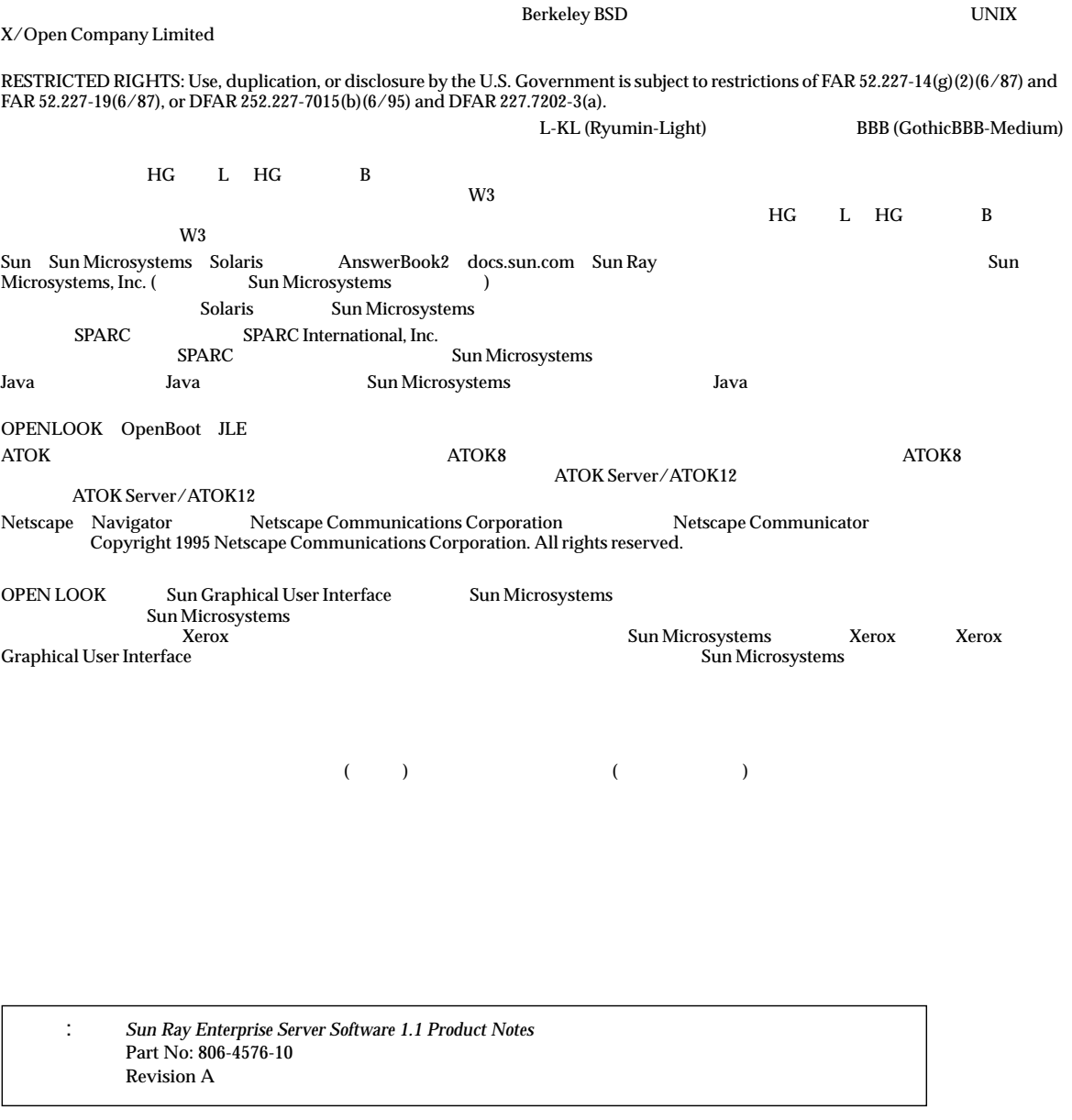

© 2000 by Sun Microsystems, Inc. 901 SAN ANTONIO ROAD, PALO ALTO CA 94303-4900. All rights reserved.

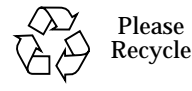

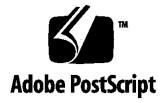

# **Sun Ray**

Sun Ray Enterprise Server Software 1.1

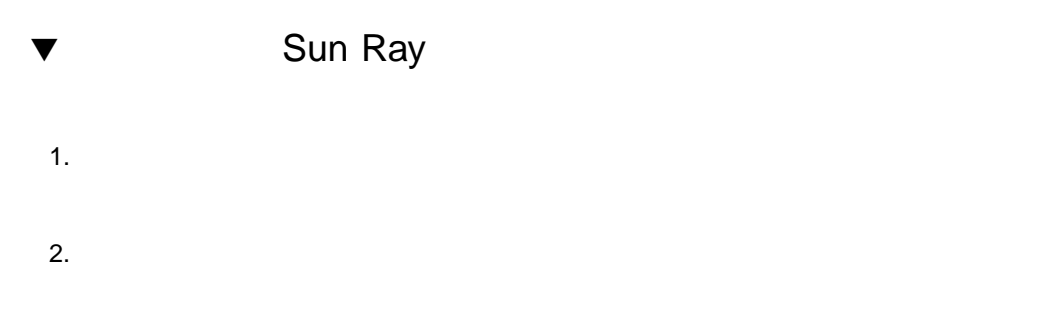

Sun Ray appliance

Sun Ray Enterprise Server Software 1.1

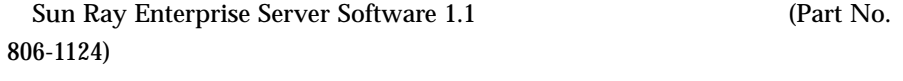

P-1 Sun Ray Enterprise Server Software 1.1 Part No. 806-4578-10

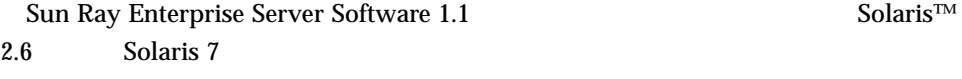

 $\overline{\text{Solaris}}$ Entire Distribution plus OEM support Fintire

Distribution

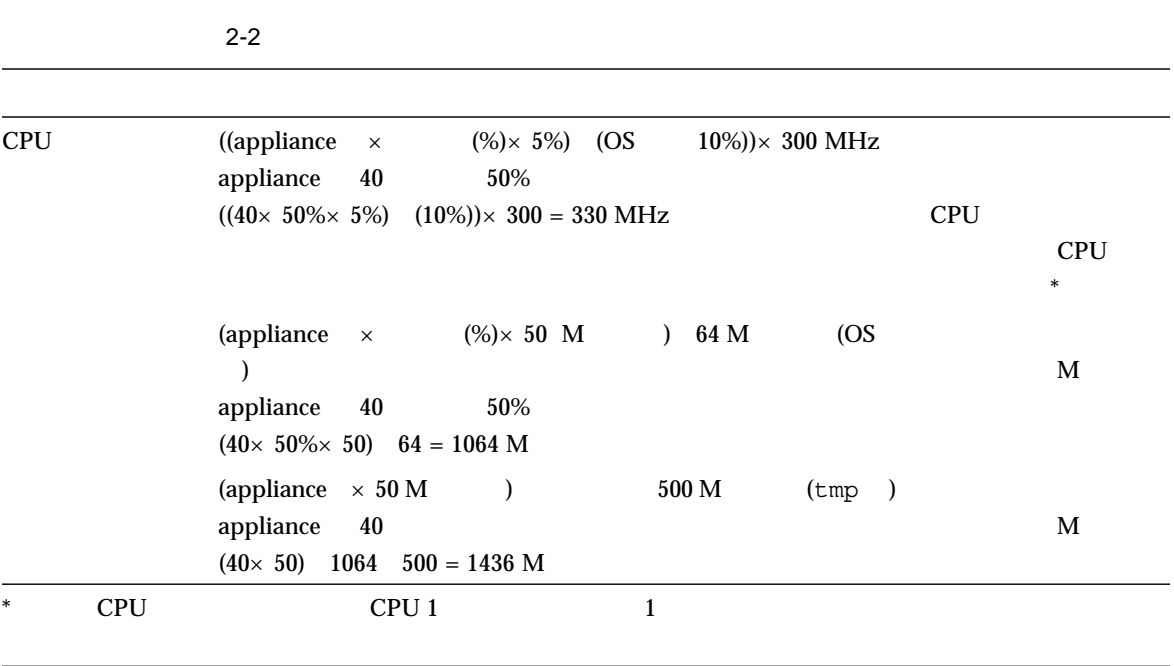

 $2-2$ 

Sun Ray Enterprise Server Software 1.1 (Part No. 806-1119)

P-3 Sun Ray Enterprise Server Software 1.1 Part No. 806-4578-10

1 Sun Ray

Sun Enterprise 10000

# 2 Sun Ray

```
2-3
```

```
1 Sun Ray
```
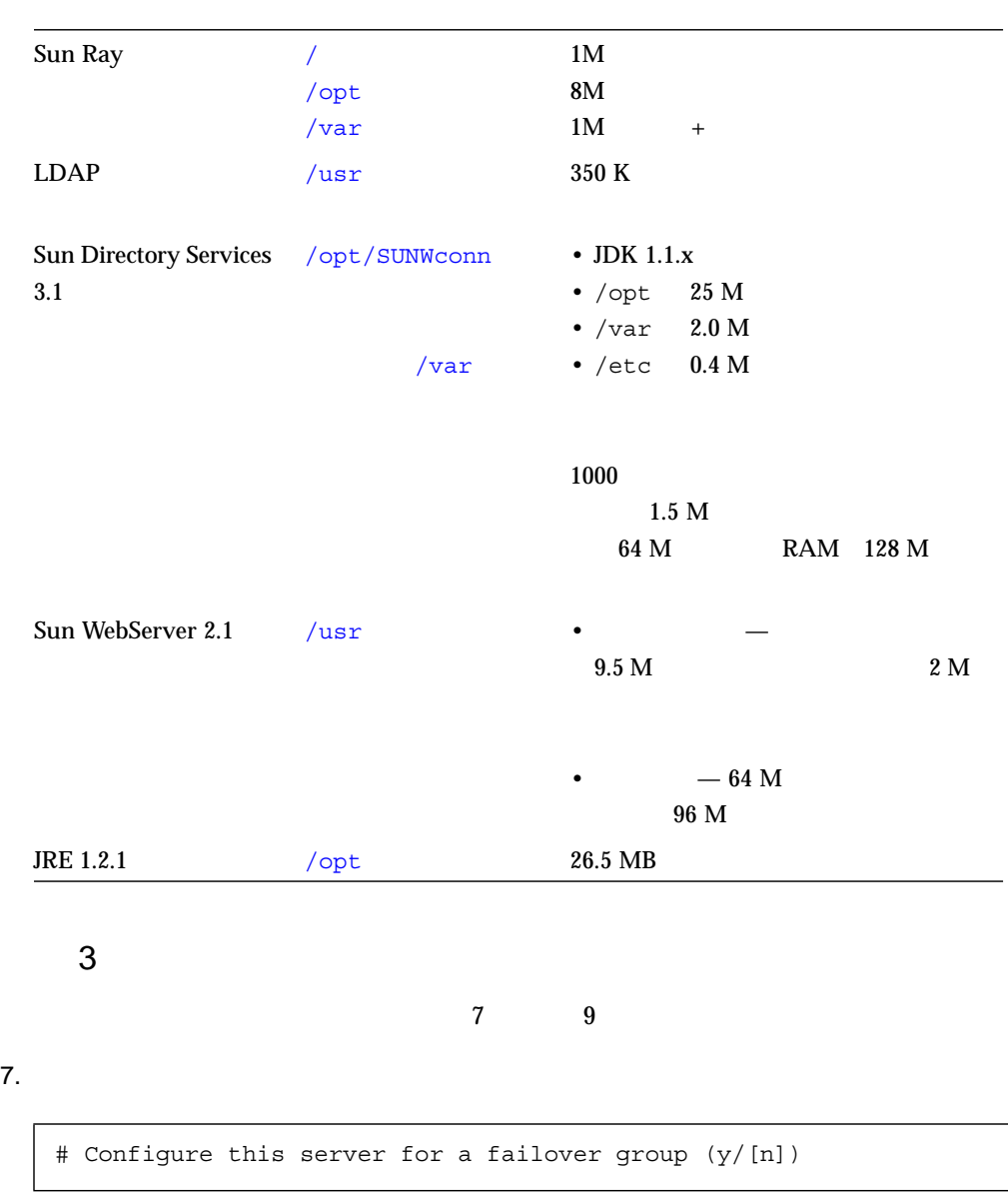

4 Sun Ray Enterprise Server Software 1.1 • 2000 4

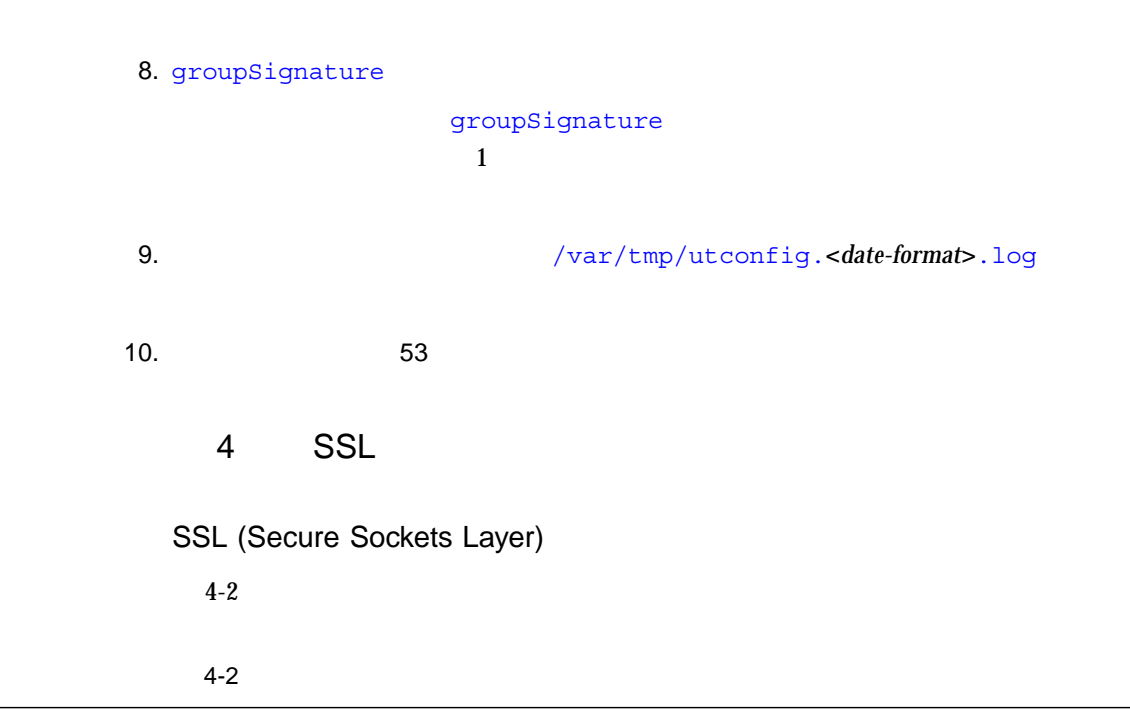

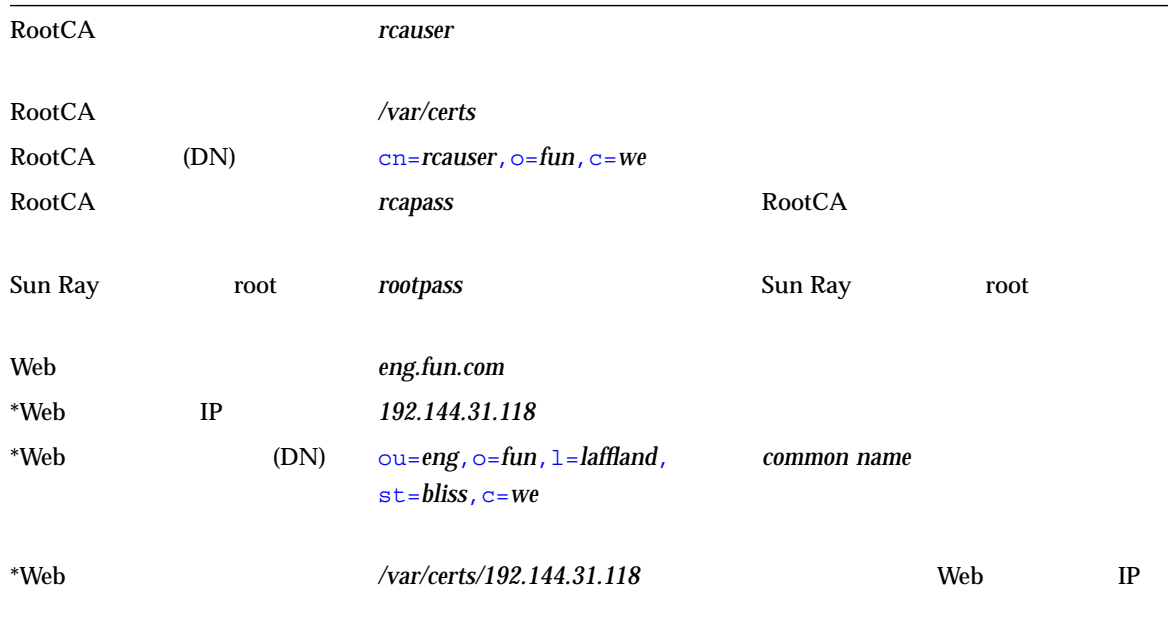

### $4-2$  ( )

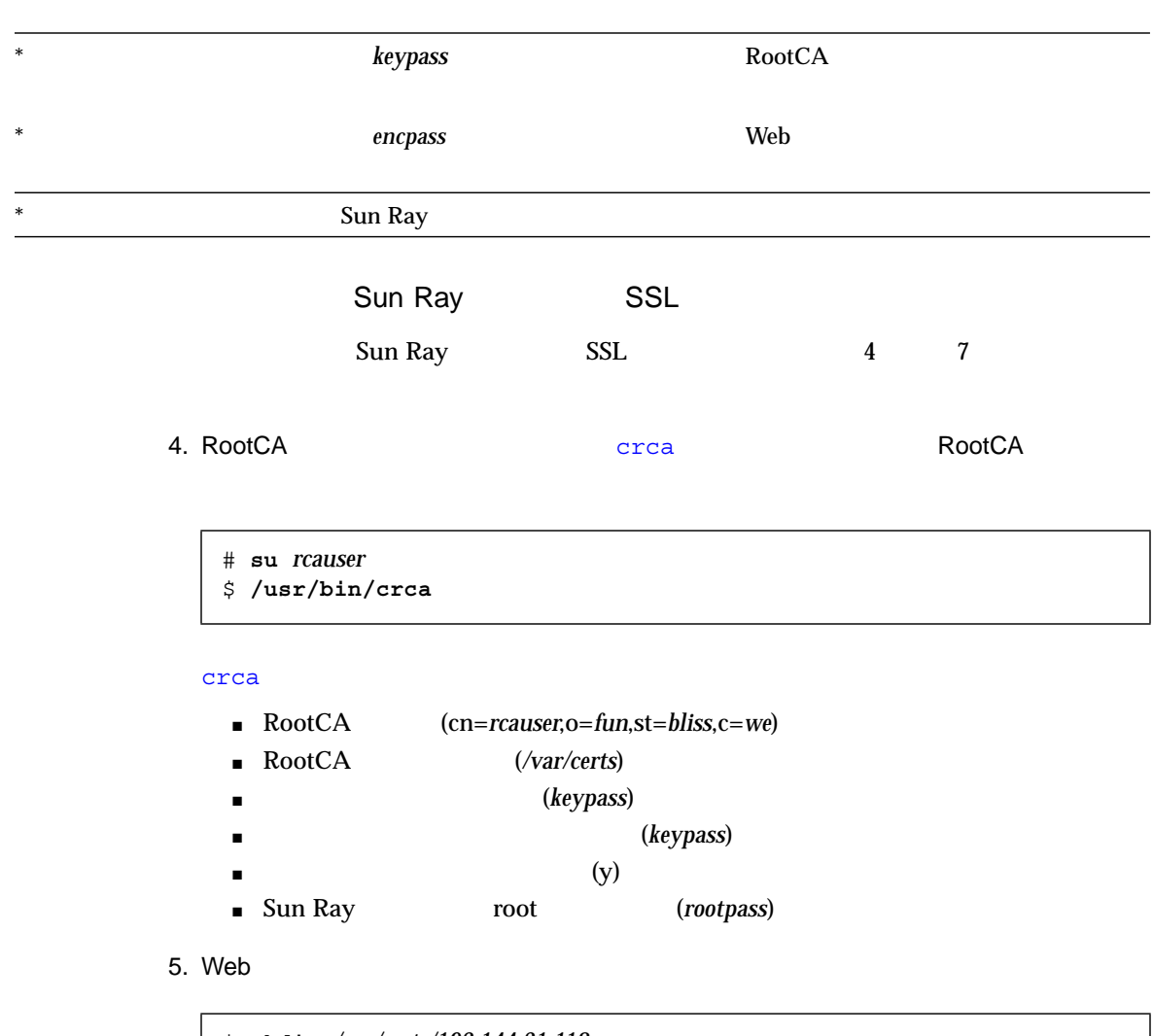

- \$ **mkdir** */var/certs/192.144.31.118* \$ **chmod 700** */var/certs/192.144.31.118*
- \$ **chown** *rcauser /var/certs/192.144.31.118*

#### 6. sslgencrd Web

### \$ **/usr/http/bin/sslgencrd -r** *rcauser* **-d** */var/certs/192.144.31.118* **-i** *192.144.31.118*

#### sslgencrd

- Web (httpd) (Return )
- Web (*eng.fun.com*)
- Web tommon name (DN)
- (ou=*eng*,o=*fun*,l=*laffland*,st=*bliss*,c=*we*)
- 暗号化パスワード (*encpass*)
- (*encpass*)
- 鍵パッケージのパスワード (*keypass*)

— T. Sandbooks web 5 and 20 and 20 and 20 and 20 and 20 and 20 and 20 and 20 and 20 and 20 and 20 and 20 and 20

\$ **exit** # **/usr/http/bin/sslstore -i** *192.144.31.118* **-p** */var/certs/192.144.31.118* **0**

#### sslstore

/usr/bin/skilogin; Enter host key package password: *encpass*

**–** *encpass* encompass

**–** 上記のコマンド中の最後の文字はゼロです。

#### SSL

Sun Ray Enterprise Server Software 1.1  $SSL$   $SSL$ 

### $\blacktriangledown$  SSL

1. Sun Ray **the Internal Tay to Parameter** and Taylor and Taylor and Taylor and Taylor and Taylor and Taylor and Taylor and Taylor and Taylor and Taylor and Taylor and Taylor and Taylor and Taylor and Taylor and Taylor and

2. cryptorand skiserv

# **/etc/init.d/cryptorand stop** # **/etc/init.d/skiserv stop**

3. FNS (Federated Naming Service)

# **rm -rf /var/fn**

4. RootCA

# **cd** */var/certs*

5. RootCA Web

# **rm -rf new\_cred\_list keypkgs certs** *192.144.31.118*

6. cryptorand skiserv

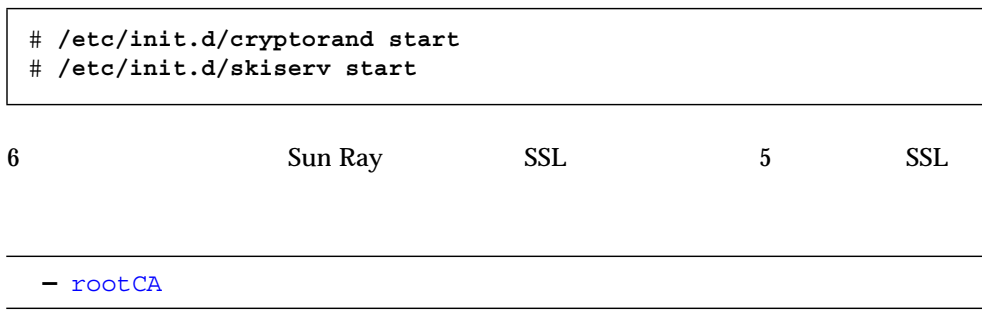

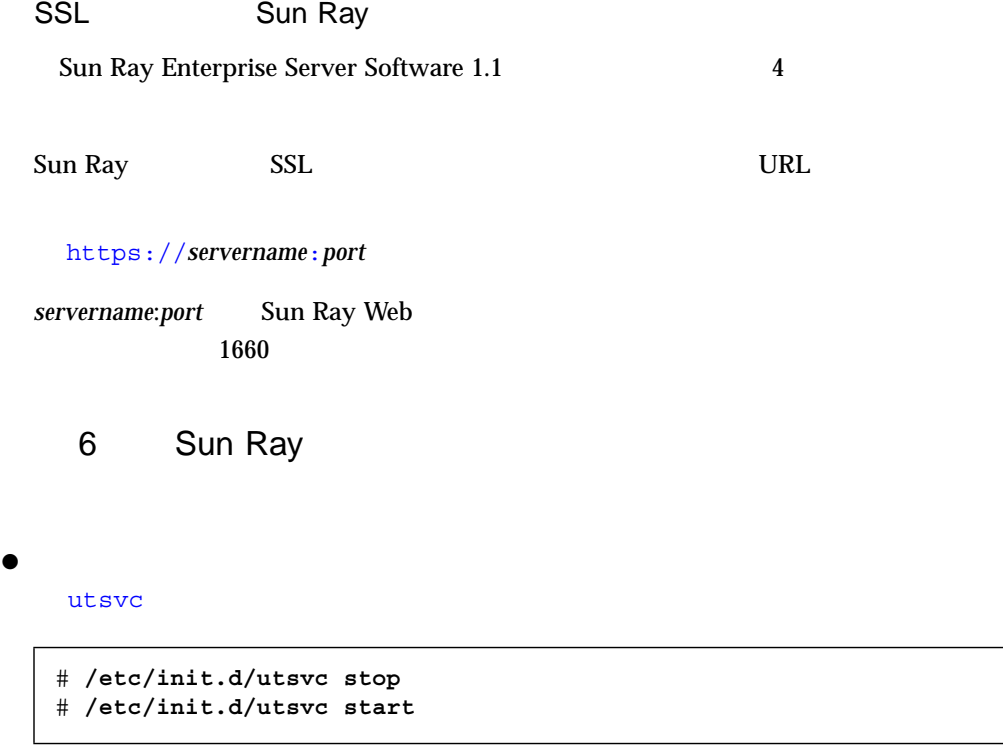

 $\mathbf 1$ 

**–** 現在使用しているポリシーを示す「ポリシー」フィールドが、「システムの状

# 8 Sun Ray 1 appliance

### サーバーの状態一覧ikaho

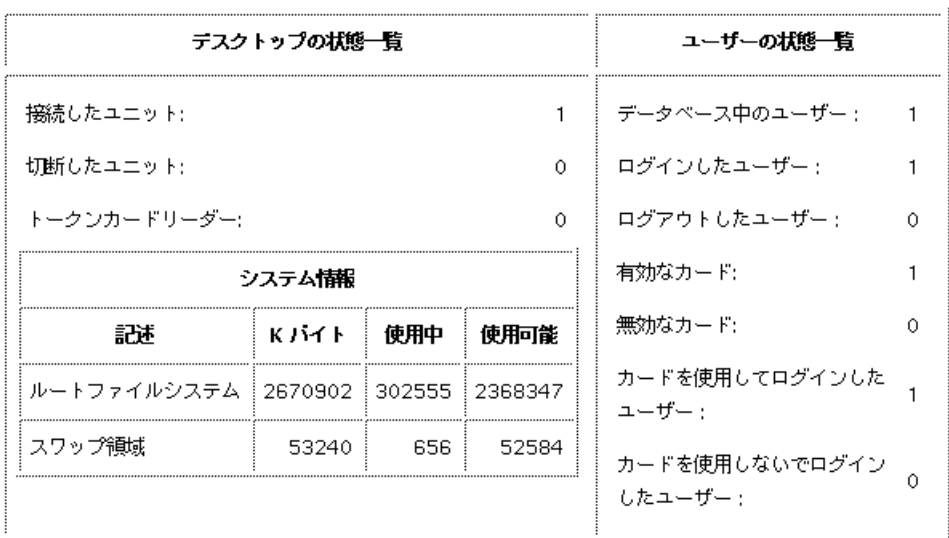

燕利

1  $\blacksquare$ 

 $\mathbf{z}$ 

### 現在のデスクトップの表示

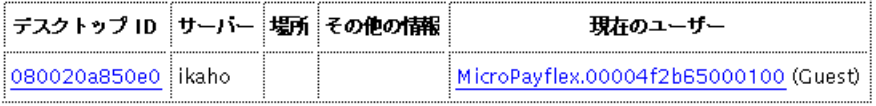

 $2 \left( \frac{1}{2} \right)$ 

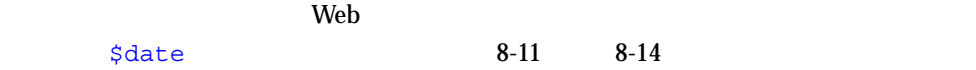

# 10 Sun Ray

Sun Ray the Sun Ray the Sun Assembly with the Sun Assembly with the Sun Assembly with the Sun Assembly with the Sun Assembly with the Sun Assembly with the Sun Assembly with the Sun Assembly with the Sun Assembly with the  $\rm{CGI}$  www

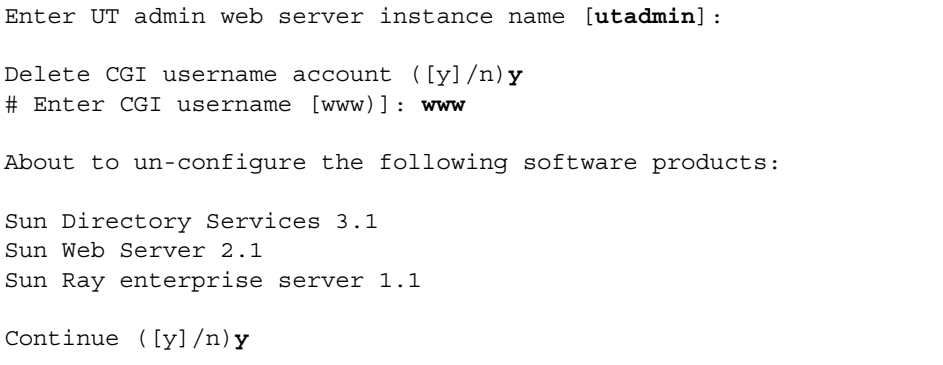

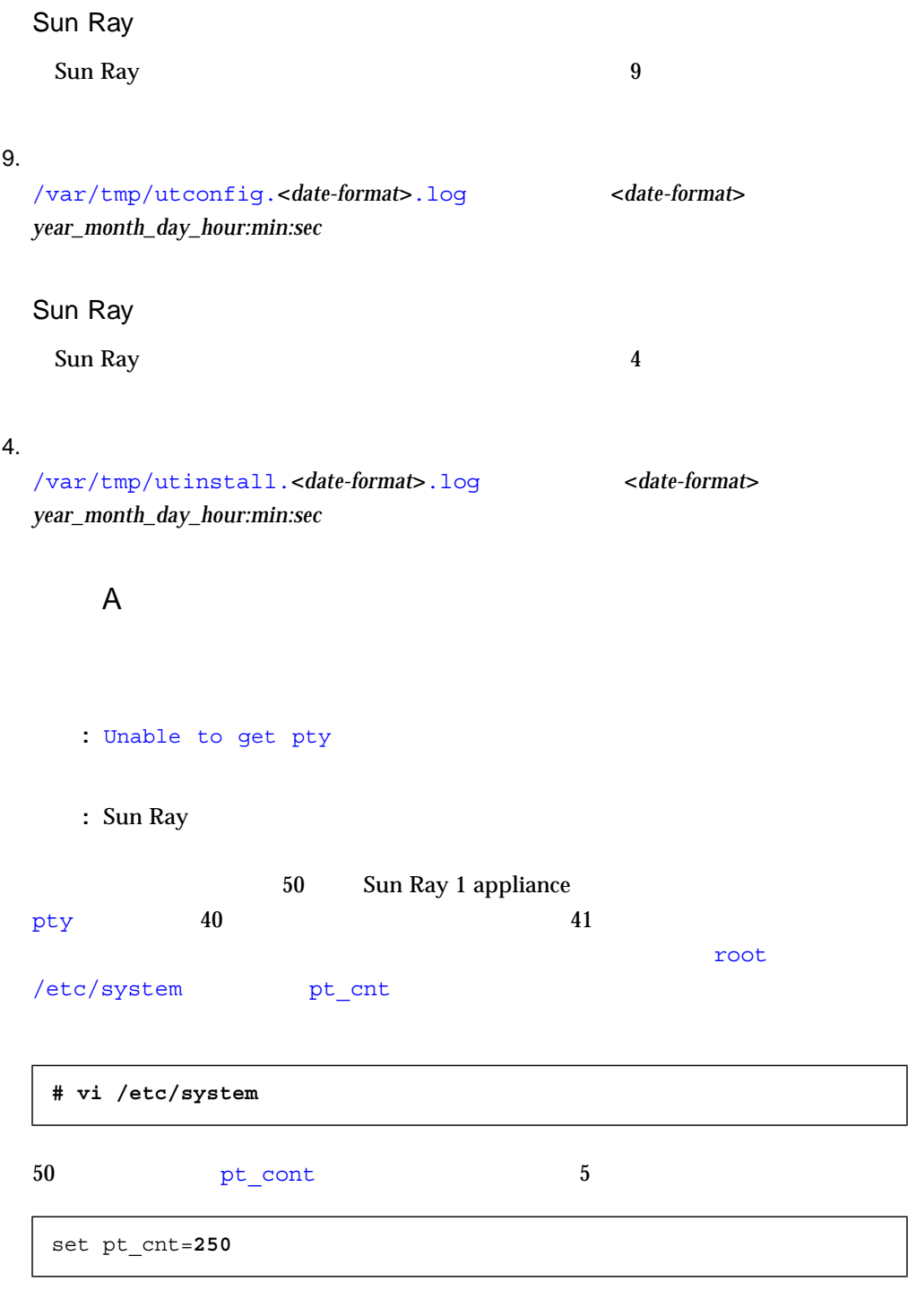

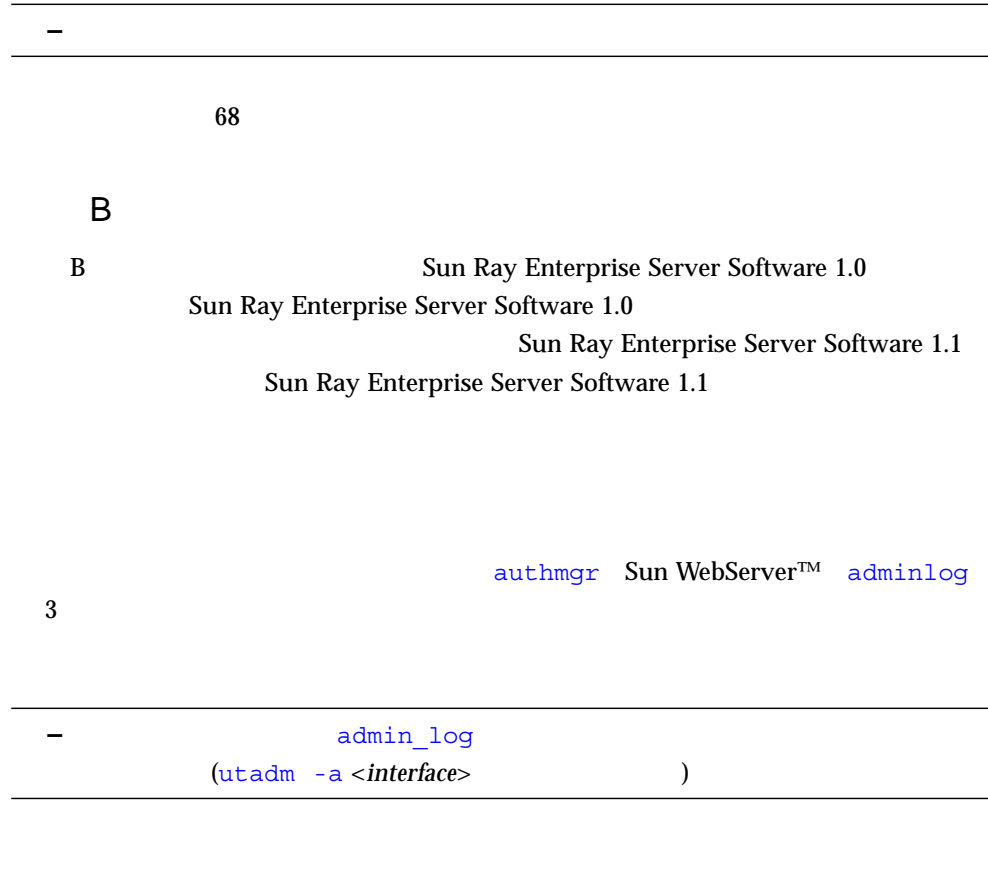

/var/opt/SUNWut/log

- admin\_log
- admin\_log.<*n*>

 $\langle n \rangle$  1

- auth\_log
- auth\_log.<*n*>

 $\langle n \rangle$  1

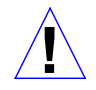

注意 **–** 現在使用しているログファイル (admin\_log または auth\_log) を削除しない

 $\mathbf{r}$ 

 $\mathbf S$ un Ray  $\mathbf S$ un Ray  $\mathbf S$ un Ray  $\mathbf S$ 

- messages
- messages.<*n*>

 $\langle n \rangle$  1

rm  $\mathbf{r}$ 

#### Sun WebServer

Sun WebServer /var/http/(*instance\_name*)/websites/default\_site/logs *instance\_name* utconfig Web utadmin

### Sun WebServer

- http log\_clf
- http\_log\_clf.<*n*>  $\langle n \rangle$  1

Sun WebServer (http\_log\_clf) http\_log\_clf.x 1

### utglpolicy

utglpolicy utpolicy

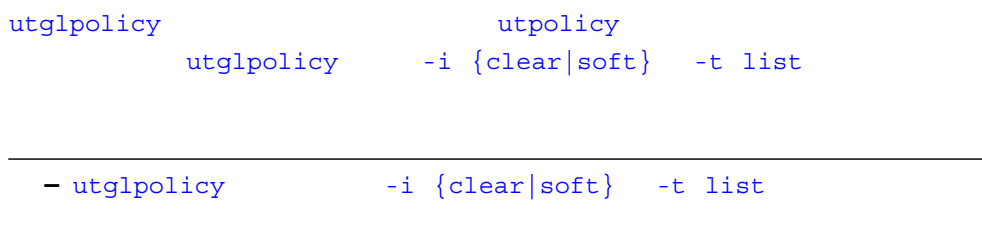

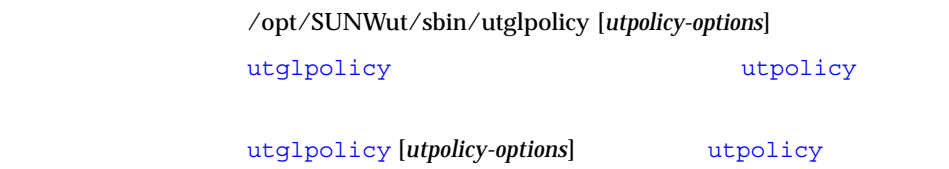

# **/opt/SUNWut/sbin/utglpolicy -a -r card -z pseudo -t clear -t add:080020a8e723**

**–** 古い構文を使用しないでください。

utglpoicy [*utpolicy-options*] -g() -s()

## $utpolicy$

 $utpolicy$   $4$  $utpolicy$  2  $-t$ 

 $-$ t  $-$ t  $-$ 

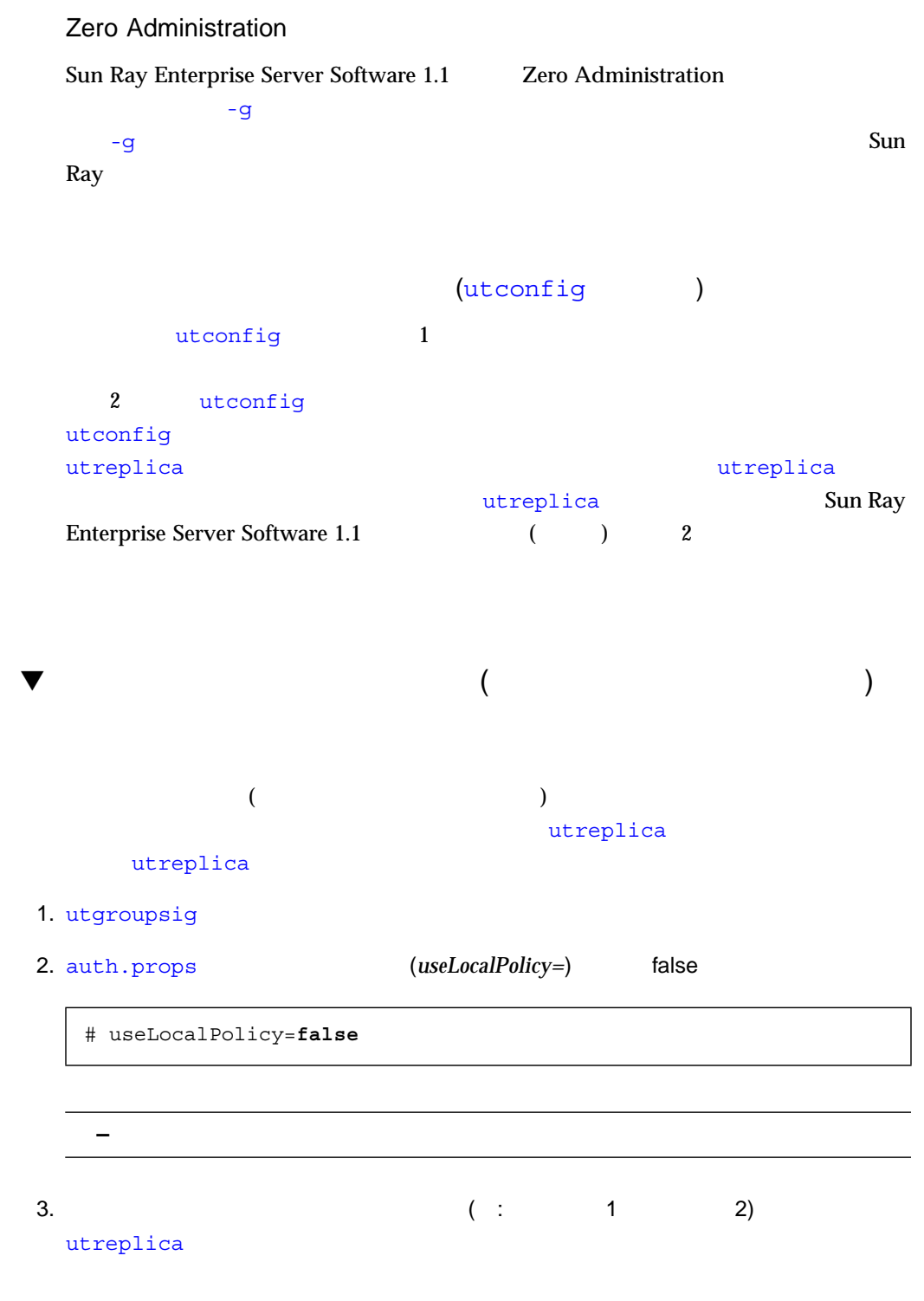

16 Sun Ray Enterprise Server Software 1.1 • 2000 4

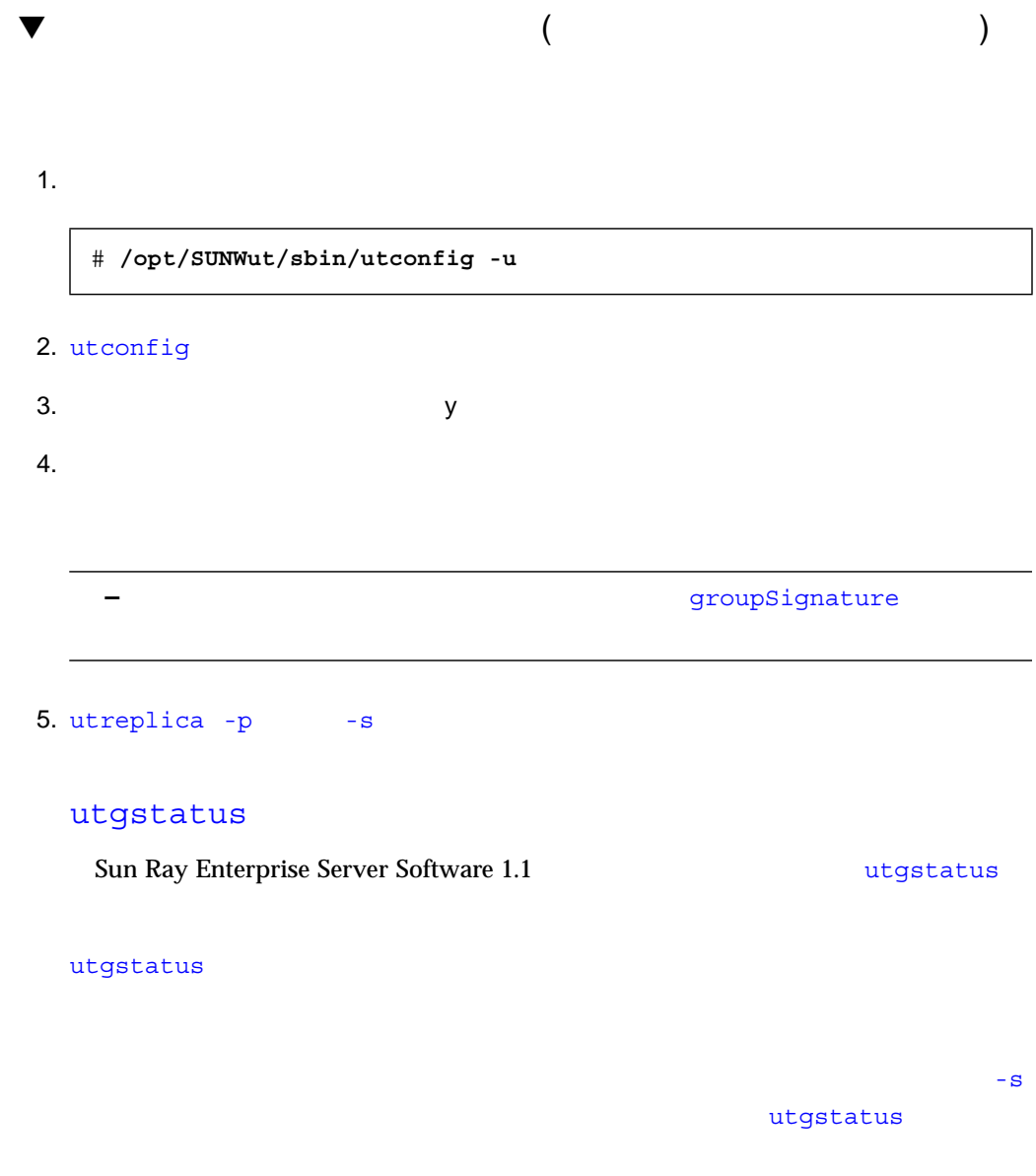

\$ **/opt/SUNWut/sbin/utgstatus [-s** <*server\_name*>**]**

**–** utgstatus コマンドの出力結果中の、サーバー名に続く T ラベルは、そのサー 管理マニュアル (上級編) Sun Ray Enterprise Server Software 1.1 管理マニュアル (上級編) (Part No. 806-4219-10) の変更点を説明します。 P-3 の『Sun Ray Enterprise Server Software 1.1 ご使用にあたって』の正しい Part No. は、806-4578-10 です。 2 章「フェイルオーバー」 クラス C アドレスの設定 この節の「注 - 」では、256 個のクラス C アドレスが使用できると記述してあります が、これは誤りです。正しくは 254 個です。0 はネットワークアドレスで、255 はブ 「クライアントアドレス」の節の 4 番目のパラグラフの最初の 2 つの文章を次のもの Sun Ray appliance がリセットされると、ネットワークインタフェースに DHCP ロードキャスト要求を送信します。ネットワーク上の各 DHCP サーバーはブロード

18 Sun Ray Enterprise Server Software 1.1 • 2000 4

 $\mathbb{R}^n$ 

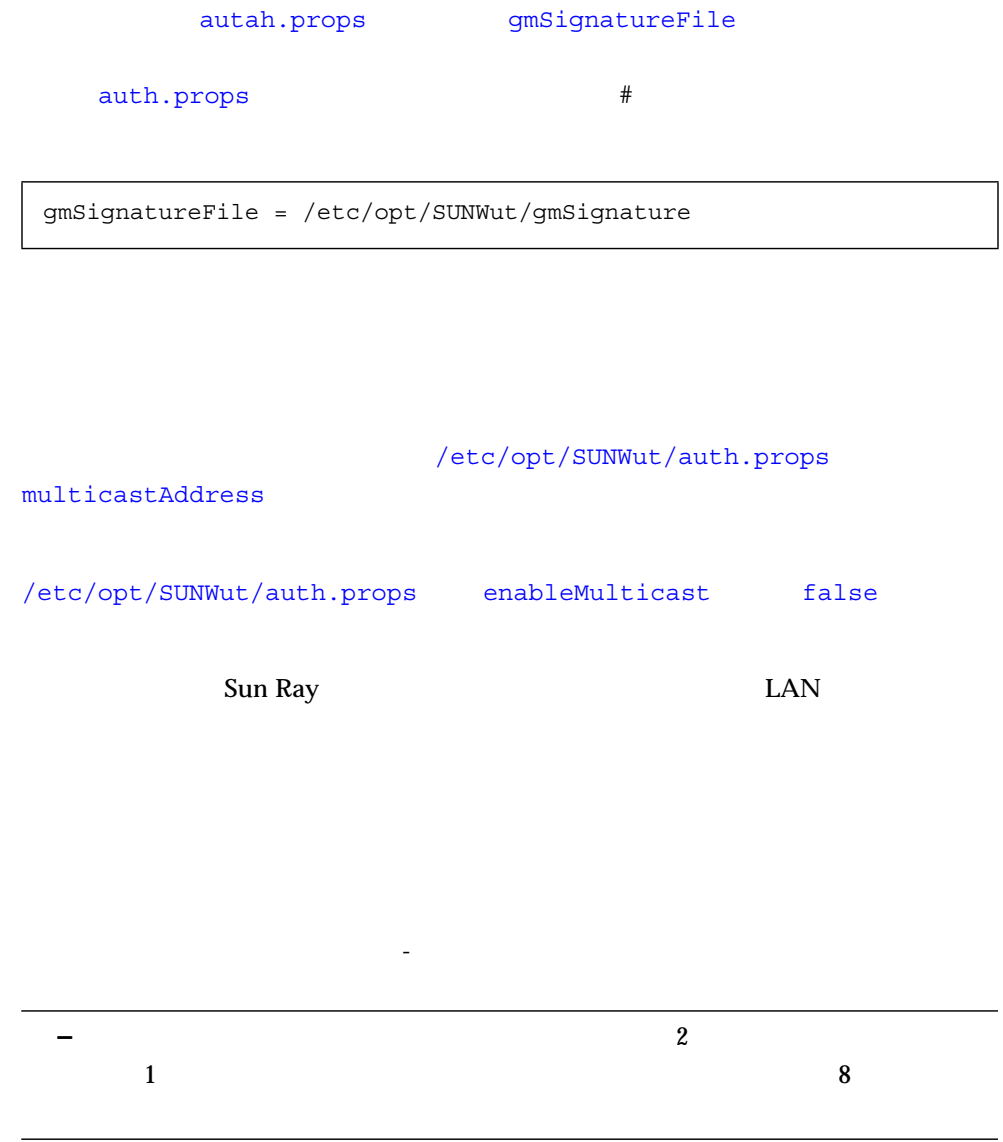

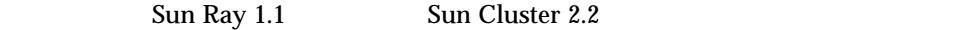

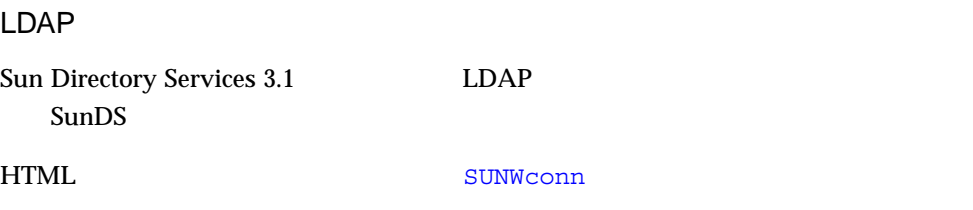

/opt/SUNWconn/ldap/docs/locale/C/help/admin

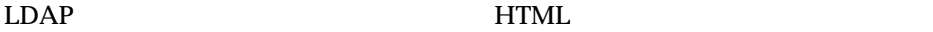

<*servername*>:/opt/SUNWconn/ldap/docs/locale/C/help/admin/ datasstext.html

LDAP

1 and 1 and 1 and 1 and 1 and 1 and 1 and 1 and 1 and 1 and 1 and 1 and 1 and 1 and 1 and 1 and 1 and 1 and 1 and 1 and 1 and 1 and 1 and 1 and 1 and 1 and 1 and 1 and 1 and 1 and 1 and 1 and 1 and 1 and 1 and 1 and 1 and

 $\mathbf{Z}$ 

20 Sun Ray Enterprise Server Software 1.1 • 2000 4

# **/opt/SUNWut/sbin/utpw**

 $\blacktriangledown$ 

 $\bullet$ 

 $\blacktriangledown$ 

 $\bullet$ 

# **/etc/init.d/utsvc stop** # **/etc/init.d/utsvc start**

utreplica

utreplica

utconfig

utreplica Sun Ray LDAP

**–** パスワードを変更した後は、サービスを再起動する必要があります。

utreplica

# **/opt/SUNWut/sbin/utreplica -p** *secondary-server [secondary-server]*...

utconfig 30 Sun Ray

**–** utreplica

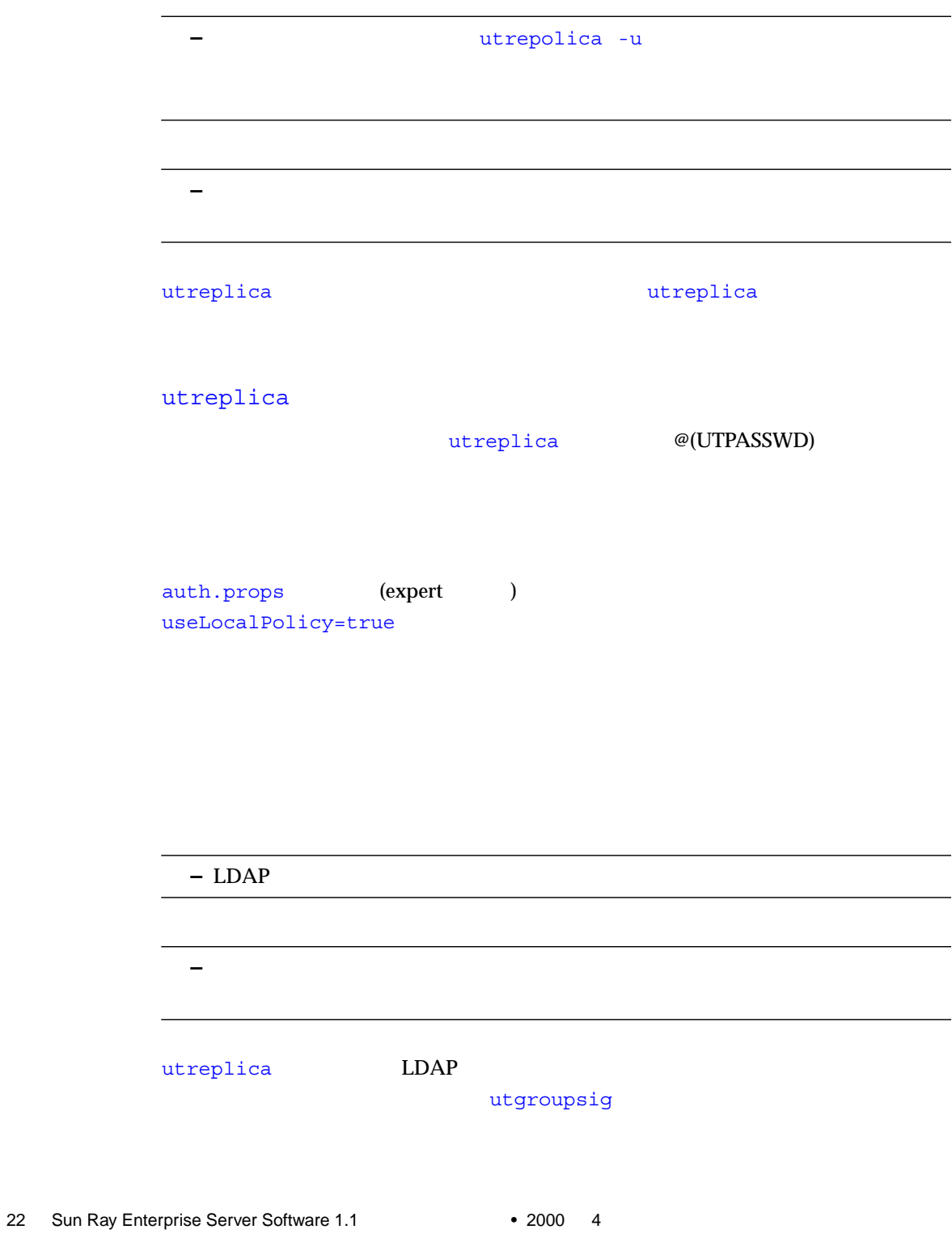

# Sun Ray Enterprise Server bootp

Server Software 1.1

bootp DHCP サービスを設定する外部コマンドは、Sun Ray enterprise server software Sun Ray Enterprise

ありの bootp データの bootp せんしゅう しゅうしゅう しゅうしゅう しゅうしゅう しゅうしゅう しゅうしゅう しゅうしゅう しゅうしゅう しゅうしょく せいじょう せいじょう せいじょう

 $://etc/init.d/dhcp$  DHCPOPTIONS -b dhcpconfig in.dhcpd

 $\texttt{bootp}$ 

: Sun Ray

24 Sun Ray Enterprise Server Software 1.1 • 2000 4